## **Aleks Login Tutorial**

To view your child's Aleks progress follow the directions below. If you have any further questions please contact Mr. J Combs at justin.combs@ct.gov for assistance.

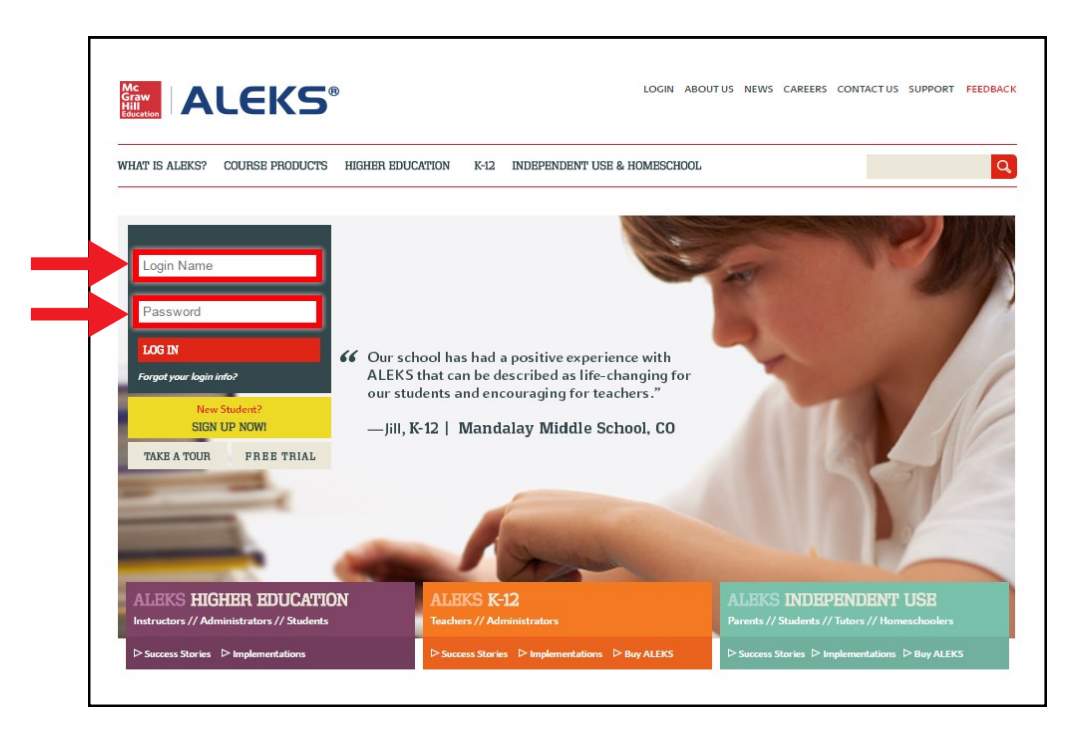

**1.**Go to www. aleks.com enter your student's Login Name and Password.

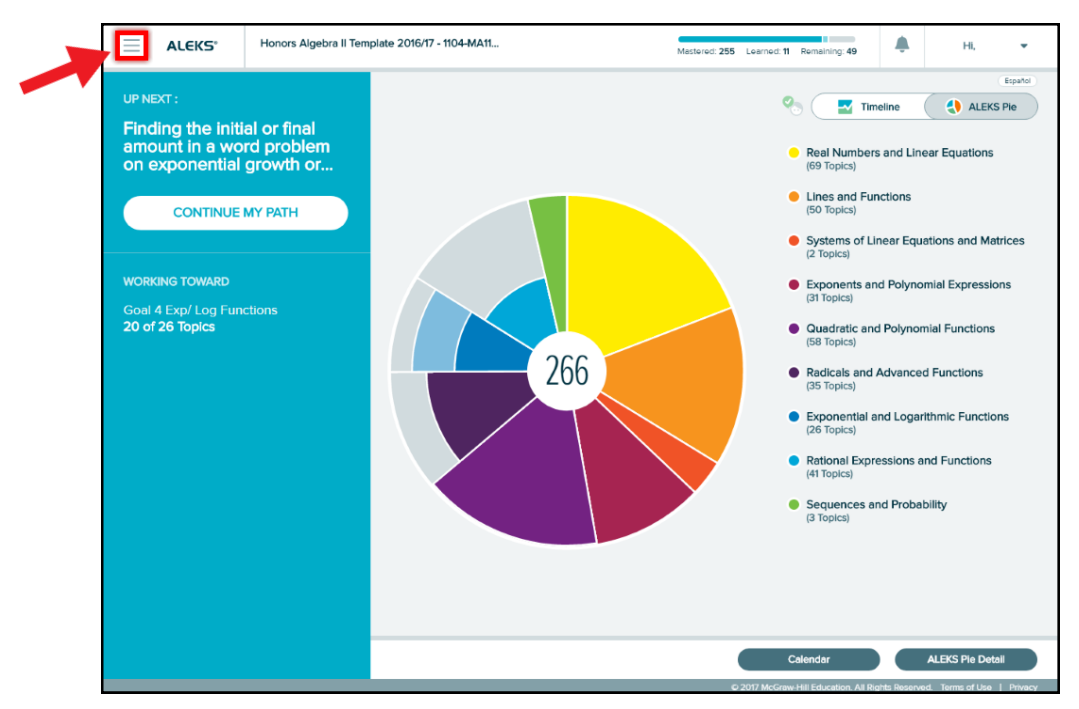

**2.** Click the menu button in the upper left corner.

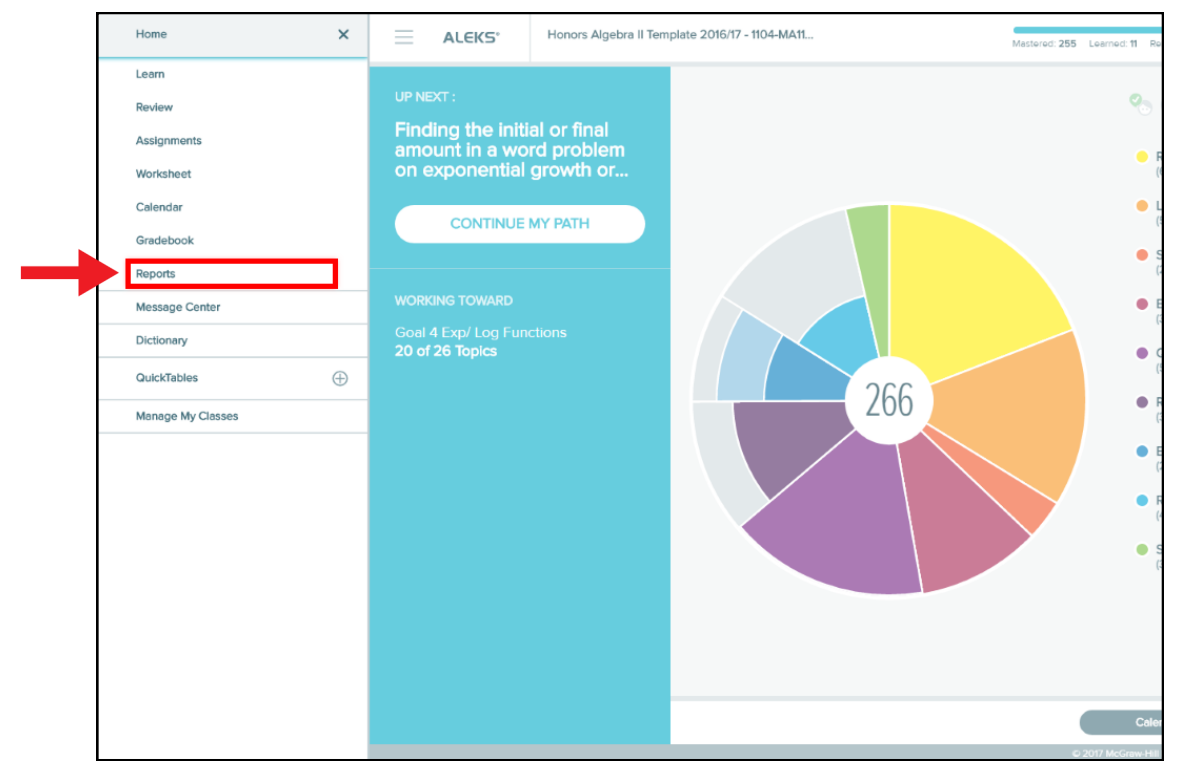

**3.** Click on Reports in the left menu bar to open the reports page.

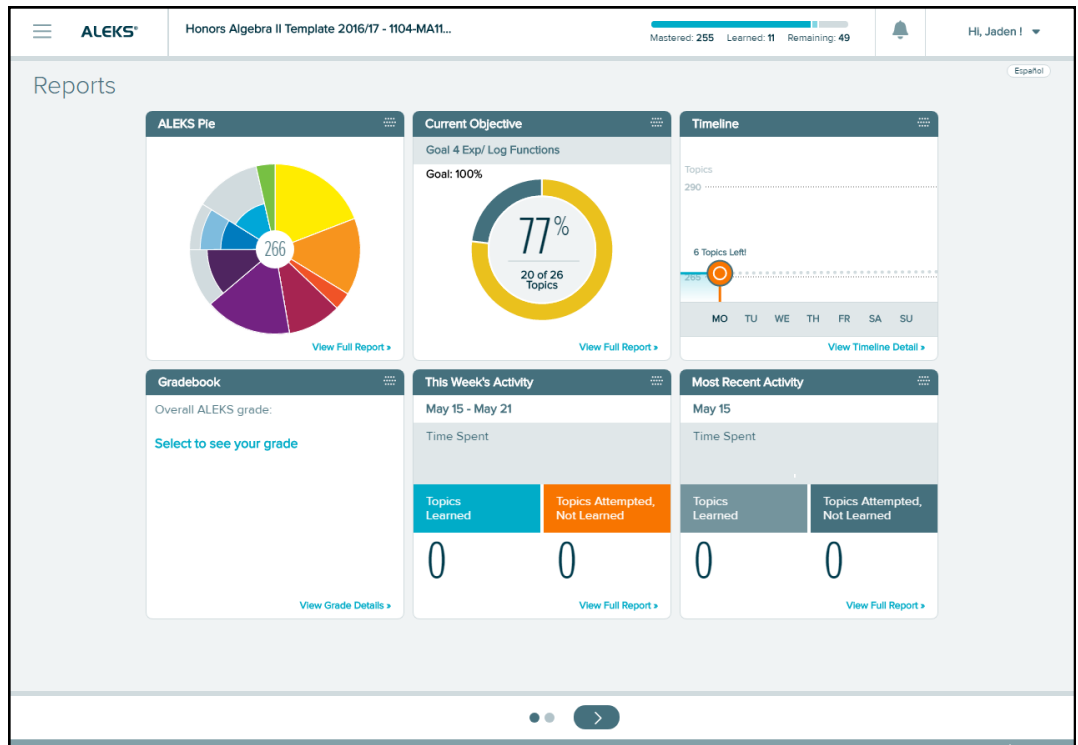

**4.** From here you have access to your student's progress. Pick a window of choice to view the students progress in that category.